## **How to access our wireless network**

1. Select the wireless network: **SilkeborgHotspot.** 

2. You need to validate your access. If a browser window for validation does not automatically pop-up, you need to open a browser to access the page.

3. On the validation page please press: "Create a guest account"

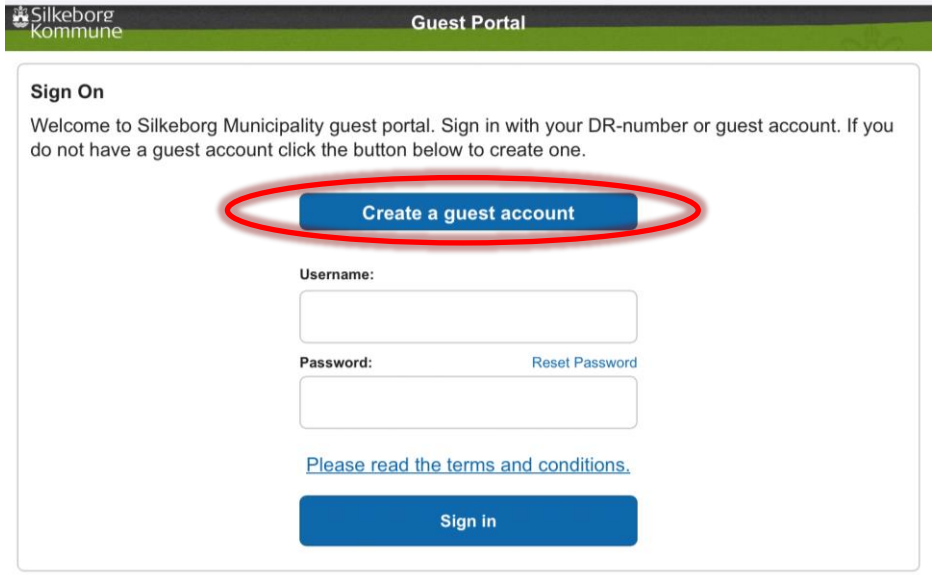

4. On the account page it is sufficient to enter your mobile phone number (1) and check the box "I agree to the terms and conditions" (2). Note that for non-danish phone numbers you need to replace "+45" with the correct country code in the mobile phone number textbox. Then press "Create".

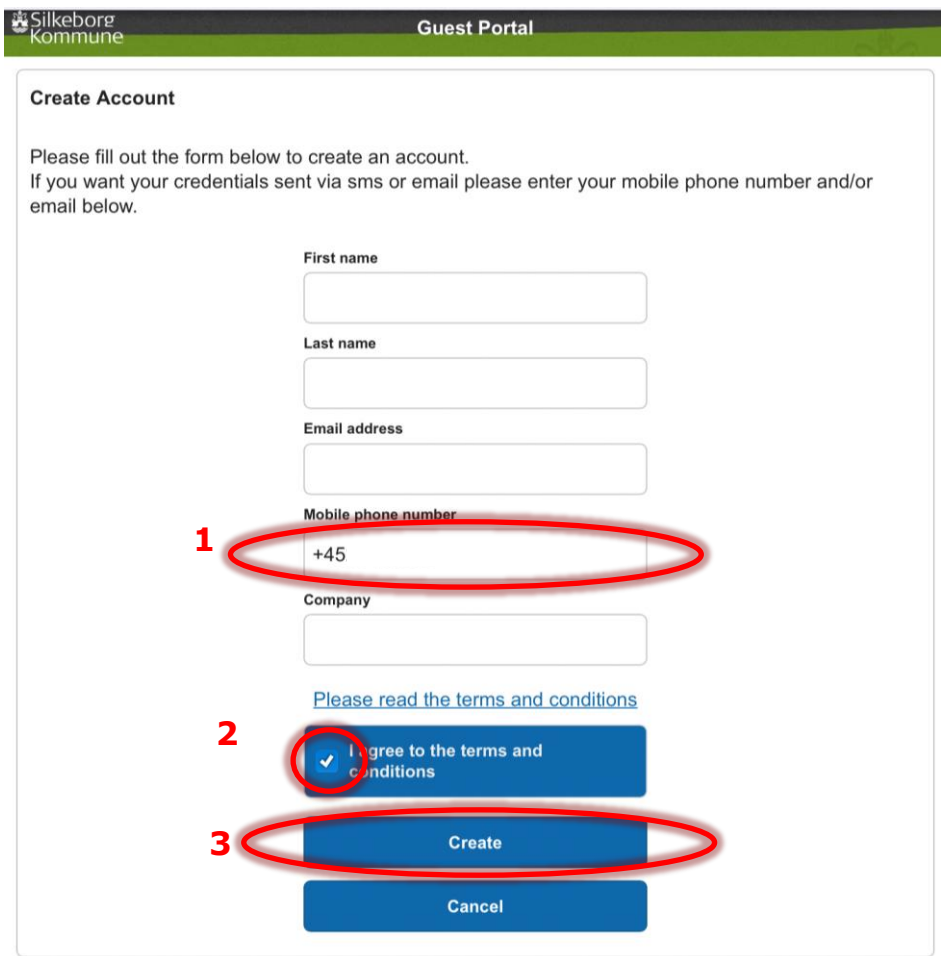

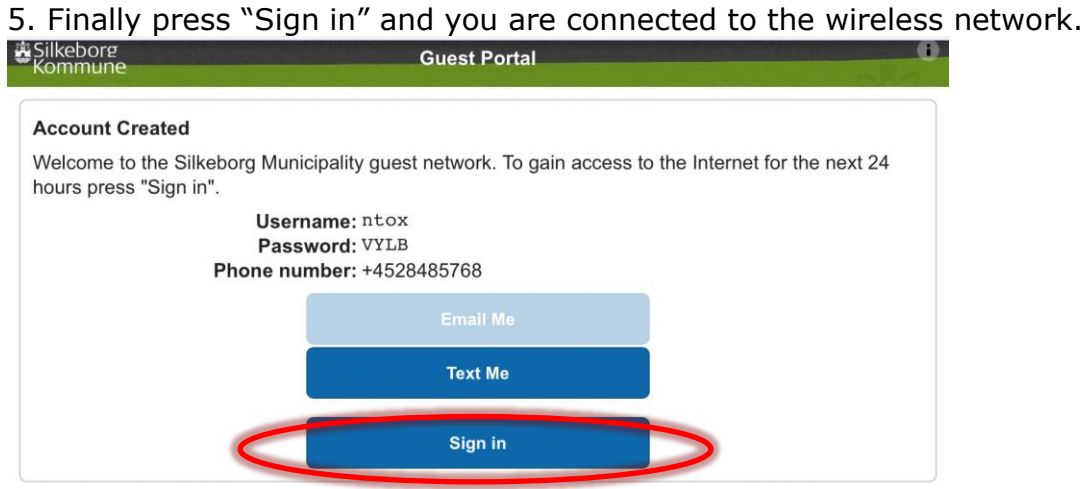